## CSS: Introduction

PV219, spring 2022

### Agenda

- 1. What is CSS?
- 2. CSS Syntax
- 3. Location of Styles
- 4. Selectors
- 5. The Cascade: How Styles Interact
- 6. The Box Model
- 7. CSS Selectors Level 3/4 teaser
- 8. CSS Text Styling

What is CSS?

### What is CSS?

CSS is a W3C standard for describing the **presentation** (or appearance) of HTML elements.

With CSS, we can assign

- font properties,
- colors,
- sizes,
- borders,
- background images,
- even the position of elements.

#### What is CSS?

CSS is a language in that it has its own syntax rules.

CSS can be added directly to any HTML element (via the style attribute), within the <head> element, or, most commonly, in a separate text file that contains only CSS.

#### Benefits of CSS

Why using CSS is a better way of describing presentation than HTML

- The degree of formatting control in CSS is significantly better than that provided in HTML.
- Web sites become significantly more maintainable because all formatting can be centralized into one, or a small handful, of CSS files.
- CSS-driven sites are more accessible.
- A site built using a centralized set of CSS files for all presentation will also be quicker to download because each individual HTML file will contain less markup.
- CSS can be used to adopt a page for different output mediums.

#### **CSS Versions**

Let's just say there's more than 1

- W3C published the CSS Level 1 Recommendation in 1996.
- A year later, the CSS Level 2 Recommendation (also more succinctly labeled simply as CSS2) was published.
- Even though work began over a decade ago, an updated version of the Level 2 Recommendation, CSS2.1, did not become an official W3C Recommendation until June 2011.
- And to complicate matters even more, all through the last decade (and to the present day as well), during the same time the CSS2.1 standard was being worked on, a different group at the W3C was working on a CSS3 draft.

### **Browser Adoption**

While Microsoft's Internet Explorer was an early champion of CSS, its later versions (especially IE5, IE6, and IE7) for Windows had uneven support for certain parts of CSS2.

In fact, all browsers have left certain parts of the CSS2 Recommendation unimplemented.

CSS has a reputation for being a somewhat frustrating language.

this reputation is well deserved!

# CSS Syntax

### **CSS Syntax**

Rules, properties, values, declarations

A CSS document consists of one or more style rules.

A rule consists of a selector that identifies the HTML element or elements that will be affected, followed by a series of **property** and **value** pairs (each pair is also called a **declaration**).

### **Declaration Blocks**

The series of declarations is also called the declaration block.

- A declaration block can be together on a single line, or spread across multiple lines.
- The browser ignores white space
- Each declaration is terminated with a semicolon.

```
declaration

selector { property: value; property2: value2; } rule

declaration block

selector

em { color: red; }
 property value

p {
 margin: 5px 0 10px 0;
 font-weight: bold;
 font-family: Arial, Helvetica, sans-serif;
}
```

#### Selectors

Which elements

Every CSS rule begins with a **selector**.

The selector identifies which element or elements in the HTML document will be affected by the declarations in the rule.

Another way of thinking of selectors is that they are a pattern which is used by the browser to select the HTML elements that will receive the style.

```
declaration

selector { property: value; property2: value2; } rule

declaration block

selector

em { color: red; }
 property value

p {
 margin: 5px 0 10px 0;
 font-weight: bold;
 font-family: Arial, Helvetica, sans-serif;
}
```

### Properties

Which style properties of the selected elements

Each individual CSS declaration must contain a **property**.

These property names are predefined by the CSS standard.

## Properties

#### Common CSS properties

| Property Type        | Property                |
|----------------------|-------------------------|
| Fonts                | font                    |
|                      | font-family             |
|                      | font-size               |
|                      | font-style              |
|                      | font-weight             |
|                      | @font-face              |
| Text                 | letter-spacing          |
|                      | line-height             |
|                      | text-align              |
|                      | text-decoration         |
|                      | text-indent text-indent |
| Color and background | background              |
|                      | background-color        |
|                      | background-image        |
|                      | background-position     |
|                      | background-repeat       |
|                      | color                   |
| Borders              | border                  |
|                      | border-color            |
|                      | border-width            |
|                      | border-style            |
|                      | border-top              |
|                      | border-top-color        |
|                      | border-top-width        |
|                      | etc                     |

### Properties

Common CSS properties continued.

| Property Type | Property                                                 |
|---------------|----------------------------------------------------------|
| Spacing       | padding                                                  |
|               | padding-bottom, padding-left, padding-right, padding-top |
|               | margin                                                   |
|               | margin-bottom, margin-left, margin-right, margin-top     |
| Sizing        | height                                                   |
|               | max-height                                               |
|               | max-width                                                |
|               | min-height                                               |
|               | min-width                                                |
|               | width                                                    |
| Layout        | bottom, left, right, top                                 |
|               | clear                                                    |
|               | display                                                  |
|               | float                                                    |
|               | overflow                                                 |
|               | position                                                 |
|               | visibility                                               |
|               | z-index                                                  |
| Lists         | list-style                                               |
|               | list-style-image                                         |
|               | list-style-type                                          |
|               |                                                          |
|               |                                                          |

#### Values

What style value for the properties

Each CSS declaration also contains a value for a property.

- The unit of any given value is dependent upon the property.
- Some property values are from a predefined list of keywords.
- Others are values such as length measurements, percentages, numbers without units, color values, and URLs.

### Color Values

#### CSS supports a variety of different ways of describing color

| Method      | Description                                                                                                    | Example                                               |
|-------------|----------------------------------------------------------------------------------------------------|-------------------------------------------------------|
| Name        | Use one of 17 standard color names. CSS3 has 140 standard names.                                                                                                    | color: red;<br>color: hotpink; /* CSS3 only */        |
| RGB         | Uses three different numbers between 0 and 255 to describe the Red, Green, and Blue values for the color.                                                                                                    | color: rgb(255,0,0);<br>color: rgb(255,105,180);      |
| Hexadecimal | Uses a six-digit hexadecimal number to describe the red, green, and blue value of the color; each of the three RGB values is between 0 and FF (which is 255 in decimal). Notice that the hexadecimal number is preceded by a hash or pound symbol (#). | color: #FF0000;<br>color: #FF69B4;                    |
| RGBa        | Allows you to add an alpha, or transparency, value. This allows a background color or image to "show through" the color. Transparency is a value between 0.0 (fully transparent) and 1.0 (fully opaque).                                               | color: rgb(255,0,0, 0.5);                             |
| HSL         | Allows you to specify a color using Hue Saturation and Light values. This is available only in CSS3. HSLA is also available as well.                                                                                                    | color: hsl(0,100%,100%);<br>color: hsl(330,59%,100%); |

### Units of Measurement

There are multiple ways of specifying a unit of measurement in CSS

Some of these are **relative units**, in that they are based on the value of something else, such as the size of a parent element.

Others are **absolute units**, in that they have a real-world size.

Unless you are defining a style sheet for printing, it is recommended to avoid using absolute units.

Pixels are perhaps the one popular exception (though as we shall see later there are also good reasons for avoiding the pixel unit).

### Relative Units

| Unit   | Description                                                                                                    | Туре                            |
|--------|----------------------------------------------------------------------------------------------------|---------------------------------|
| рх     | Pixel. In CSS2 this is a relative measure, while in CSS3 it is absolute (1/96 of an inch).                                                                                                    | Relative (CSS2) Absolute (CSS3) |
| em     | Equal to the computed value of the font-size property of the element on which it is used. When used for font sizes, the em unit is in relation to the font size of the parent.                   | Relative                        |
| %      | A measure that is always relative to another value. The precise meaning of % varies depending upon which property it is being used.                                                              | Relative                        |
| ех     | A rarely used relative measure that expresses size in relation to the x-height of an element's font.                                                                                             | Relative                        |
| ch     | Another rarely used relative measure; this one expresses size in relation to the width of the zero ("0") character of an element's font.                                                         | Relative<br>(CSS3 only)         |
| rem    | Stands for root em, which is the font size of the root element. Unlike <b>em</b> , which may be different for each element, the <b>rem</b> is constant throughout the document.                  | Relative<br>(CSS3 only)         |
| vw, vh | Stands for viewport width and viewport height. Both are percentage values (between 0 and 100) of the viewport (browser window). This allows an item to change size when the viewport is resized. | Relative<br>(CSS3 only)         |

### Absolute Units

| Unit | Description                       | Туре     |
|------|-----------------------------------|----------|
| in   | Inches                            | Absolute |
| cm   | Centimeters                       | Absolute |
| mm   | Millimeters                       | Absolute |
| pt   | Points (equal to 1/72 of an inch) | Absolute |
| рс   | Pica (equal to 1/6 of an inch)    | Absolute |

### Comments in CSS

It is often helpful to add comments to your style sheets. Comments take the form:

/\* comment goes here \*/

# Location of Styles

### Actually there are three ...

Different types of style sheet

Author-created style sheets (what we are learning in this presentation).

User style sheets allow the individual user to tell the browser to display pages using that individual's own custom style sheet. This option is available in a browser usually in its accessibility options area.

The **browser style sheet** defines the default styles the browser uses for each HTML element.

### Style Locations

Author Created CSS style rules can be located in three different locations

CSS style rules can be located in three different locations.

- Inline
- Embedded
- External

You can combine all 3.

### Inline Styles

Style rules placed within an HTML element via the style attribute

```
<h1>Share Your Travels</h1>
<h2>style="font-size: 24pt"Description</h2>
...
<h2>style="font-size: 24pt; font-weight: bold;">Reviews</h2>
```

**LISTING 3.1** Internal styles example

An inline style only affects the element it is defined within and will override any other style definitions for the properties used in the inline style.

Using inline styles is generally discouraged since they increase bandwidth and decrease maintainability.

Inline styles can however be handy for quickly testing out a style change.

### Embedded Style Sheet

Style rules placed within an HTML element via the style attribute

**LISTING 3.2** Embedded styles example

While better than inline styles, using embedded styles is also by and large discouraged.

Since each HTML document has its own <style> element, it is more difficult to consistently style multiple documents when using embedded styles.

### External Style Sheet

Style rules placed within the <style> element inside the <head> element

```
<head lang="en">
    <meta charset="utf-8">
    <meta charset="utf-8">
        <title>Share Your Travels -- New York - Central Park</title>
        link rel="stylesheet" href="styles.css" />
        </head>
```

LISTING 3.3 Referencing an external style sheet

This is by far the most common place to locate style rules because it provides the best maintainability.

- When you make a change to an external style sheet, all HTML documents that reference that style sheet will automatically use the updated version.
- The browser is able to cache the external style sheet which can improve the performance of the site

## Selectors

#### Selectors

Things that make your life easier

When defining CSS rules, you will need to first need to use a **selector** to tell the browser which elements will be affected.

CSS selectors allow you to select

- individual elements
- multiple HTML elements,
- elements that belong together in some way, or
- elements that are positioned in specific ways in the document hierarchy.

There are a number of different selector types.

#### **Element Selectors**

Selects all instances of a given HTML element

Uses the HTML element name.

You can select all elements by using the universal element selector, which is the \* (asterisk) character.

```
declaration

selector { property: value; property2: value2; } rule

declaration block

selector

em { color: red; }
 property value

p {
 margin: 5px 0 10px 0;
 font-weight: bold;
 font-family: Arial, Helvetica, sans-serif;
}
```

### **Grouped Selectors**

#### Selecting multiple things

```
/* commas allow you to group selectors */
p, div, aside {
    margin: 0;
    padding: 0;
}

/* the above single grouped selector is equivalent to the
    following: */
p {
    margin: 0;
    padding: 0;
}
div {
    margin: 0;
    padding: 0;
}
aside {
    margin: 0;
    padding: 0;
}
aside {
    margin: 0;
    padding: 0;
}
```

**LISTING 3.4** Sample grouped selector

You can select a group of elements by separating the different element names with commas.

This is a sensible way to reduce the size and complexity of your CSS files, by combining multiple identical rules into a single rule.

#### Reset

```
html, body, div, span, h1, h2, h3, h4, h5, h6, p {
  margin: 0;
  padding: 0;
  border: 0;
  font-size: 100%;
  vertical-align: baseline;
}
```

Grouped selectors are often used as a way to quickly **reset** or remove browser defaults.

The goal of doing so is to reduce browser inconsistencies with things such as margins, line heights, and font sizes.

These reset styles can be placed in their own CSS file (perhaps called reset.css) and linked to the page **before** any other external styles sheets.

#### Class Selectors

Simultaneously target different HTML elements

A **class selector** allows you to simultaneously target different HTML elements regardless of their position in the document tree.

If a series of HTML element have been labeled with **the same class attribute value**, then you can target them for styling by using a class selector, which takes the form: period (.) followed by the class name.

### Class Selectors

```
<head>
   <title>Share Your Travels </title>
     <style>
           .first {
                 font-style: italic;
                 color: brown;
     </style>
</head>
<body>
   <h1 class="first">Reviews</h1>
   <div>
      By Ricardo on <time>September 15, 2012</time>
      Easy on the HDR buddy.
   </div>
   <hr/>
   <div>
      By Susan on <time>October 1, 2012</time>
      I love Central Park.
   </div>
                                                     Share Your Travels -- New
                                                    ← → C Q listing03-06.html
   <hr/>
                                                    ACM-SIGITE | Specia... SIGITE 2012 Databas...
                                                                                 » 📋 Other bookmarks
</body>
                                                    Reviews
                                                                                                  .first {
                                                                                                     font-style: italic;
                                                    By Ricardo on September 15, 2012
                                                                                                     color: brown;
                                                    Easy on the HDR buddy.
                                                    By Susan on October 1, 2012
                                                    I love Central Park.
```

#### Class Selectors

 You can also specify that only specific HTML elements should be affected by a class. In the example below, only elements with class="center" will be center-aligned:

```
p.center {text-align: center;}
```

 HTML elements can also refer to more than one class. In the example below, the element will be styled according to class="center" and to class="large":

```
This paragraph refers
to two classes.
```

#### **Id Selectors**

Target a specific element by its id attribute

An id selector allows you to target a specific element by its id attribute regardless of its type or position.

If an HTML element has been labeled with an id attribute, then you can target it for styling by using an id selector, which takes the form: pound/hash (#) followed by the id name.

Note: You should only be using an id once per page.

### **Id Selectors**

```
<head lang="en">
   <meta charset="utf-8">
   <title>Share Your Travels -- New York - Central Park</title>
      <style>
           #latestComment {
                 font-style: italic;
                 color: brown;
      </style>
</head>
<body>
   <h1>Reviews</h1>
   <div id="latestComment">
       By Ricardo on <time>September 15, 2012</time>
       Easy on the HDR buddy.
   </div>
   <hr/>
   <div>
       By Susan on <time>October 1, 2012</time>
       I love Central Park.
   </div>
                                                       ← → C 🗋 file:///T:/CompSci/Research/web%20development%20textbc 🏠 룰
                                                       ACM-SIGITE | Specia... SIGITE 2012 Databas...
                                                                                     » Other bookmarks
   <hr/>
</body>
                                                      Reviews
                                                                                                      #latestComment {
                                                      By Ricardo on September 15, 2012
                                                                                                         font-style: italic;
                                                       Easy on the HDR buddy.
                                                                                                         color: brown;
                                                      By Susan on October 1, 2012
                                                      I love Central Park
```

#### Id versus Class Selectors

How to decide

Id selectors should only be used when referencing a single HTML element since an id attribute can only be assigned to a single HTML element.

Class selectors should be used when (potentially) referencing several related elements.

#### **Attribute Selectors**

Selecting via presence of element attribute or by the value of an attribute

An attribute selector provides a way to select HTML elements by either the presence of an element attribute or by the value of an attribute.

This can be a very powerful technique, but because of uneven historical support by some of the browsers, not all web authors have used them. All modern browsers have full support.

Attribute selectors can be a very helpful technique in the styling of hyperlinks and images.

#### **Attribute Selectors**

```
<head lang="en">
   <meta charset="utf-8">
   <title>Share Your Travels</title>
      <style>
                                                                  [title] {
             [title] {
                                                                       cursor: help;
                    cursor: help;
                                                                       padding-bottom: 3px;
                    padding-bottom: 3px;
                                                                       border-bottom: 2px dotted blue;
                    border-bottom: 2px dotted blue;
                                                                       text-decoration: none;
                    text-decoration: none;
      </style>
                                                                                                                               ← → C Q listing03-08.html
</head>
<body>
   <div>
                                                                                                                               Canada is a North American country consisting of ten provinces and three territories
                                                                                                                              Located in the northern part of the continent, it extends from the Atlantic to the Pacific
       <img src="images/flags/CA.png" title="Canada Flag" />
                                                                                                                              and northward into the Arctic Ocean. Canada is the world's second-largest country by
                                                                                                                               total area, and its common border with the United States is the world's longest land
         <h2><a href="countries.php?id=CA" title="see posts from Canada">
             Canada</a>
         </h2>
         Canada is a North American country consisting of ... 
         <div>
             <img src="images/square/6114907897.jpg" title="At top of Sulpher Mountain">
             <img src="images/square/6592317633.jpg" title="Grace Presbyterian Church">
             <img src="images/square/6592914823.jpg" title="Calgary Downtown">
         </div>
   </div>
</body>
```

#### **Pseudo Selectors**

Select something that does not exist explicitly as an element

A pseudo-element selector is a way to select something that does not exist explicitly as an element in the HTML document tree but which is still a recognizable selectable object.

A pseudo-class selector does apply to an HTML element, but targets either a particular state or, in CSS3, a variety of family relationships.

The most common use of this type of selectors is for targeting link states.

### **Pseudo Selectors**

```
<head>
  <title>Share Your Travels</title>
  <style>
      a:link {
      text-decoration: underline;
      color: blue;
      a:visited {
      text-decoration: underline;
      color: purple;
      a:hover {
      text-decoration: none;
      font-weight: bold;
      a:active {
      background-color: yellow;
    }
  </style>
</head>
<body>
    Links are an important part of any web page. To learn more about
       links visit the <a href="#">W3C</a> website.
  <nav>
    <u1>
      <a href="#">Canada</a>
      <a href="#">Germany</a>
      <a href="#">United States</a>
    </nav>
</body>
```

LISTING 3.8 Styling a link using pseudo-class selectors

#### Contextual Selectors

Select elements based on their ancestors, descendants, or siblings

A contextual selector (in CSS3 also called combinators) allows you to select elements based on their ancestors, descendants, or siblings.

That is, it selects elements based on their context or their relation to other elements in the document tree.

# **Contextual Selectors**

| Selector         | Matches                                                                                             | Example                                                                                                    |
|------------------|----------------------------------------------------------------------------------------------------|----------------------------------------------------------------------------------------------------|
| Descendant       | A specified element that is contained somewhere within another specified element                    | Selects a  element that is contained somewhere within a <div> element. That is, the  can be any descendant, not just a child.</div> |
| Child            | A specified element that is a direct child of the specified element                                 | div > h2  Selects an <h2> element that is a child of a <div> element.</div></h2>                                                    |
| Adjacent Sibling | A specified element that is the next sibling (i.e., comes directly after) of the specified element. | h3+p<br>Selects the first $p>$ after any $h3>$ .                                                                                    |
| General Sibling  | A specified element that shares the same parent as the specified element.                           | $h3 \sim p$<br>Selects all the  elements that share the same parent as the $< h3 >$ .                                               |

#### Descendant Selector

Selects all elements that are contained within another element

While some of these contextual selectors are used relatively infrequently, almost all web authors find themselves using descendant selectors.

A descendant selector matches all elements that are contained within another element. The character used to indicate descendant selection is the space character.

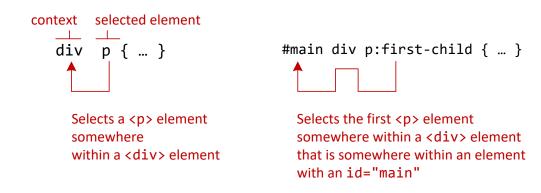

### Contextual Selectors in Action

```
<body>
                                <nav>
                                   <u1>
                                    <a href="#">Canada</a>
                                    <a href="#">Germany</a>
ul a:link { color: blue; }
                                    <a href="#">United States</a>
                                                                           #main time { color: red; }
                                   </nav>
                                <div id="main">
                                  Comments as of <time>November 15, 2012</time>
   #main>time { color: purple; }
                                     September 15, 2012</time>
                                     Easy on the HDR buddy.
                                  </div>
                                   <hr/>
                                   <div>
                                    By Susan on <time>October 1, 2012</time>
   #main div p:first-child {
      color: green;
                                     I love Central Park.
                                  </div>
                                   <hr/>
                                </div>
                                <footer>
                                   <l
                                     <a href="#">Home</a> | 
                                     <a href="#">Browse</a> | 
                                  </footer>
                              </body>
```

The Cascade: How Styles Interact

### Why Conflict Happens

In CSS that is

#### **Because**

- there are three different types of style sheets (authorcreated, user-defined, and the default browser style sheet),
- author-created stylesheets can define multiple rules for the same HTML element,

CSS has a system to help the browser determine how to display elements when different style rules conflict.

#### Cascade

How conflicting rules are handled in CSS

The "Cascade" in CSS refers to how conflicting rules are handled.

The visual metaphor behind the term **cascade** is that of a mountain stream progressing downstream over rocks.

The downward movement of water down a cascade is meant to be analogous to how a given style rule will continue to take precedence with child elements.

# Cascade Principles

CSS uses the following cascade principles to help it deal with conflicts:

- inheritance,
- specificity,
- location.

Cascade Principle #1

Many (but not all) CSS properties affect not only themselves but their descendants as well.

Font, color, list, and text properties are inheritable.

Layout, sizing, border, background and spacing properties are not.

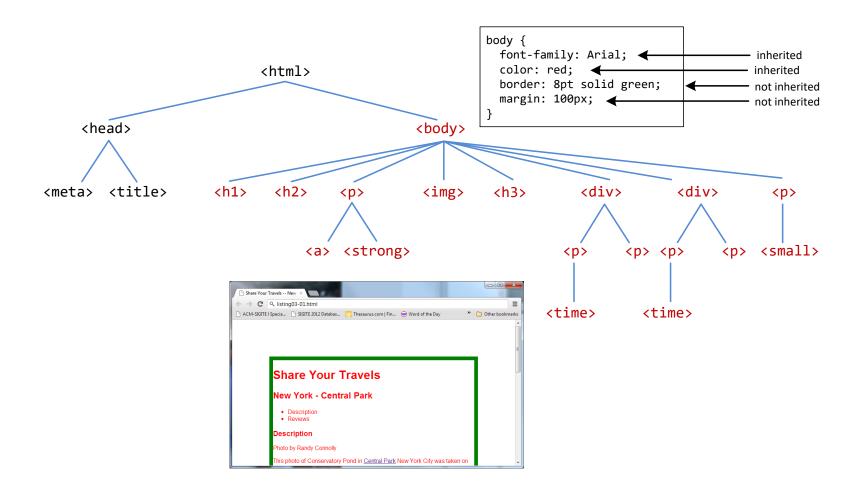

How to force inheritance

It is possible to tell elements to inherit properties that are normally not inheritable.

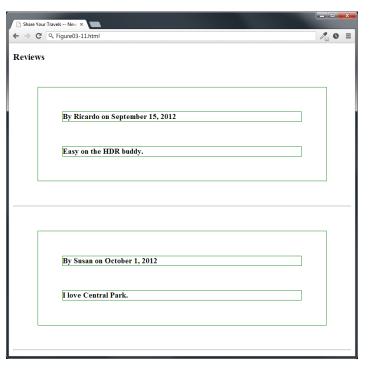

```
div {
 font-weight: bold;
 margin: 50px; ←
 border: 1pt solid green; 	◆
 border: inherit;
 margin: inherit; -
<h3>Reviews</h3>
<div>
  By Ricardo on <time>September 15, 2012</time>
  Easy on the HDR buddy.
</div>
<hr/>
<div>
  By Susan on <time>October 1, 2012</time>
  I love Central Park.
</div>
<hr/>
```

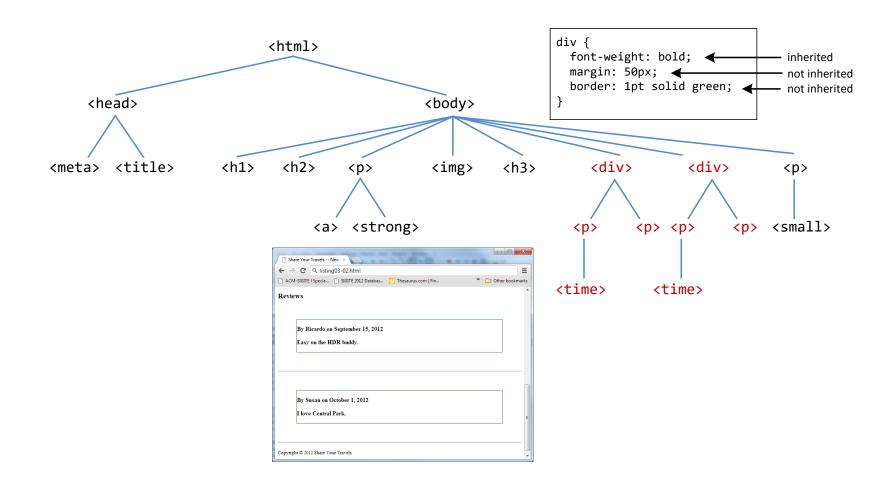

# Specificity

Cascade Principle #2

**Specificity** is how the browser determines which style rule takes precedence when more than one style rule could be applied to the same element.

The more *specific* the selector, the more it takes precedence (i.e., overrides the previous definition).

# Specificity

How it works

The way that specificity works in the browser is that the browser assigns a weight to each style rule.

When several rules apply, the one with the greatest weight takes precedence.

# Specificity

These color and font-weight properties are inheritable and thus potentially applicable to all the child elements contained within the body.

However, because the <div> and elements also have the same properties set, they *override* the value defined for the <body> element because their selectors (div and p) are more specific.

Class selectors are more specific than element selectors, and thus take precedence and override element selectors.

Id selectors are more specific than class selectors, and thus take precedence and override class selectors.

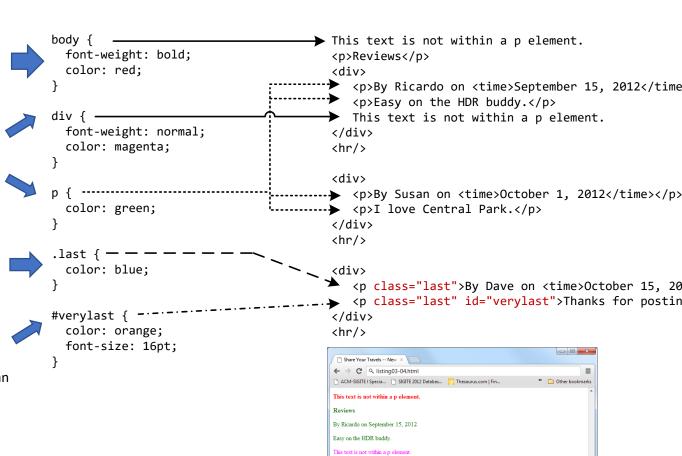

By Susan on October 1, 2012

I love Central Park.

By Dave on October 15, 2012

# Specificity Algorithm

The algorithm that is used to determine specificity is:

- 1. First count 1 if the declaration is from a 'style' attribute in the HTML, 0 otherwise (let that value = a).
- 2. Count the number of ID attributes in the selector (let that value = b).
- Count the number of other attributes and pseudoclasses in the selector (let that value = c).
- 4. Count the number of element names and pseudoelements in the selector (let that value = d).
- 5. Finally, concatenate the four numbers a + b + c + d together to calculate the selector's specificity.

# Specificity Algorithm

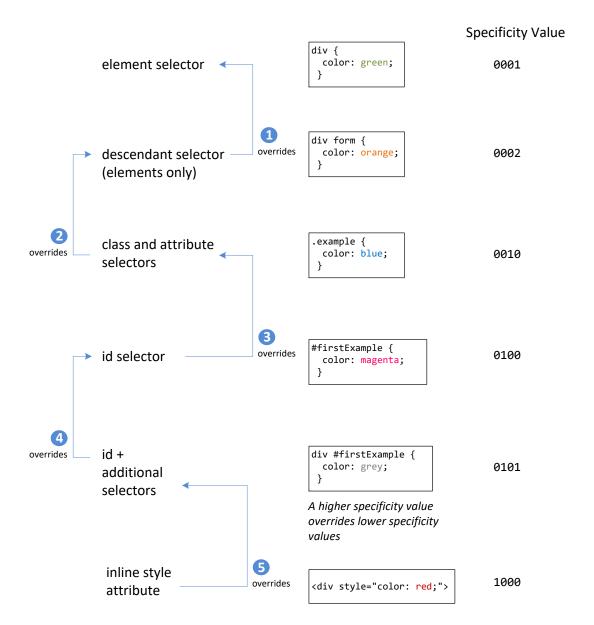

# Specificity Algorithm

```
* /* a=0 b=0 c=0 -> specificity = 0 */
LI /* a=0 b=0 c=1 -> specificity = 1 */
UL LI /* a=0 b=0 c=2 -> specificity = 2 */
UL OL+LI /* a=0 b=0 c=3 -> specificity = 3 */
H1 + *[REL=up] /* a=0 b=1 c=1 -> specificity = 11 */
UL OL LI.red /* a=0 b=1 c=3 -> specificity = 13 */
LI.red.level /* a=0 b=2 c=1 -> specificity = 21 */
#x34y /* a=1 b=0 c=0 -> specificity = 100 */
#s12:not(FOO) /* a=1 b=0 c=1 -> specificity = 101 */
```

Tool to <u>visualize it</u>.

Cascade Principle #3

When inheritance and specificity cannot determine style precedence, the principle of **location** will be used.

The principle of location is that when rules have the same specificity, then the latest are given more weight.

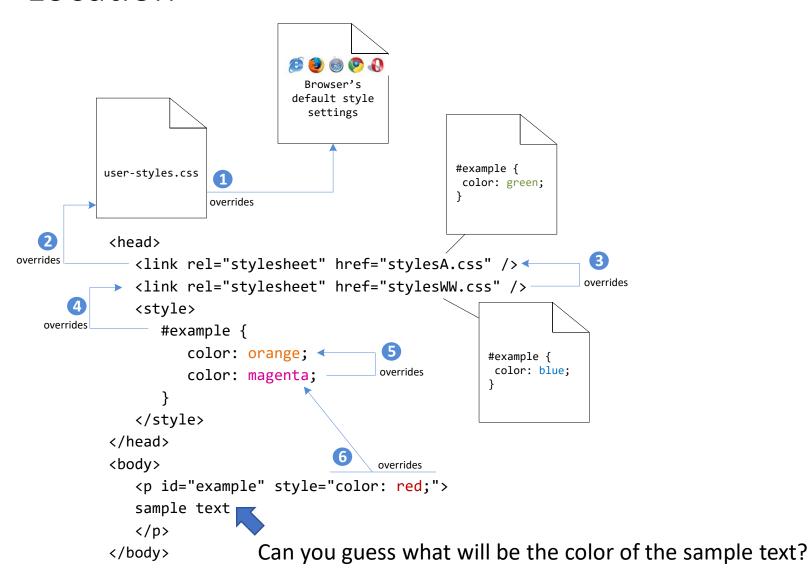

What color would the sample text be if there wasn't an inline style definition?

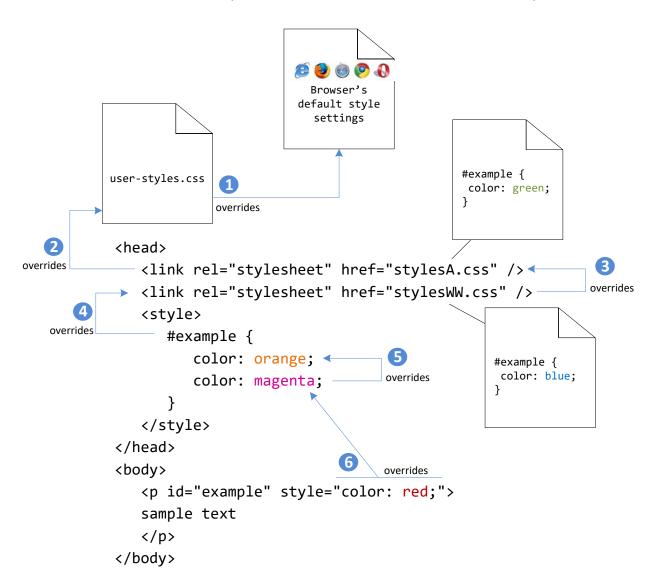

There's always an exception

There is one exception to the principle of location.

If a property is marked with !important in an author-created style rule, then it will override any other author-created style regardless of its location.

The only exception is a style marked with !important in an user style sheet; such a rule will override all others.

The Box Model

### The Box Model

Time to think inside the box

In CSS, all HTML elements exist within an element box.

It is absolutely essential that you familiarize yourself with the terminology and relationship of the CSS properties within the element box.

### The Box Model

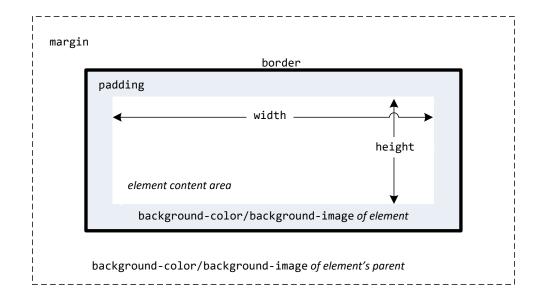

Every CSS rule begins with a selector. The selector identifies which element or elements in the HTML document will be affected by the declarations in the rule. Another way of thinking of selectors is that they are a pattern which is used by the browser to select the HTML elements that will receive

### Background

Box Model Property #1

The background color or image of an element fills an element out to its border (if it has one that is).

In contemporary web design, it has become extremely common too use CSS to display purely presentational images (such as background gradients and patterns, decorative images, etc) rather than using the <img /> element.

# Background Properties

| Property              | Description                                                                                                    |
|-----------------------|----------------------------------------------------------------------------------------------------|
| background            | A combined short-hand property that allows you to set the background values in one property. While you can omit properties with the short-hand, do remember that any omitted properties will be set to their default value.                                                                                                    |
| background-attachment | Specifies whether the background image scrolls with the document (default) or remains fixed. Possible values are: fixed, scroll.                                                                                                    |
| background-color      | Sets the background color of the element.                                                                                                    |
| background-image      | Specifies the background image (which is generally a jpeg, gif, or png file) for the element. Note that the URL is relative to the CSS file and not the HTML. CSS3 introduced the ability to specify multiple background images.                                                                                                    |
| background-position   | Specifies where on the element the background image will be placed. Some possible values include: bottom, center, left, and right. You can also supply a pixel or percentage numeric position value as well. When supplying a numeric value, you must supply a horizontal/vertical pair; this value indicates its distance from the top left corner of the element. |
| background-repeat     | Determines whether the background image will be repeated. This is a common technique for creating a tiled background (it is in fact the default behavior).  Possible values are: repeat, repeat-x, repeat-y, and no-repeat.                                                                                                    |
| background-size       | New to CSS3, this property lets you modify the size of the background image.                                                                                                    |

# Background Repeat

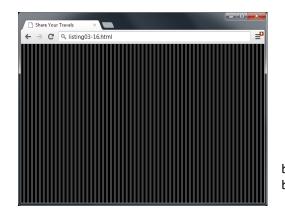

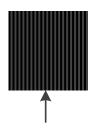

background-image: url(../images/backgrounds/body-background-tile.gif);
background-repeat: repeat;

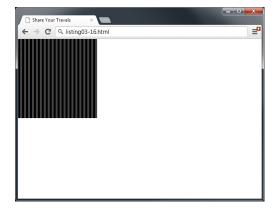

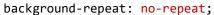

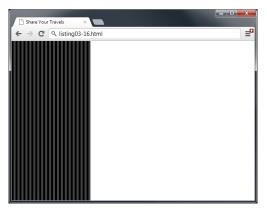

background-repeat: repeat-y;

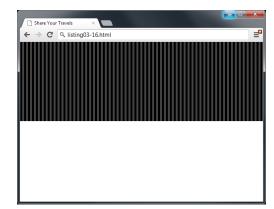

background-repeat: repeat-x;

# **Background Position**

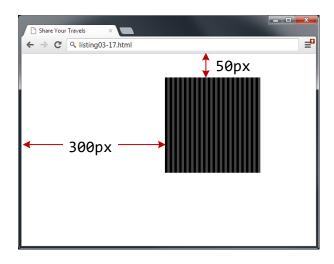

### **Borders**

Box Model Property #2

Borders provide a way to visually separate elements.

You can put borders around all four sides of an element, or just one, two, or three of the sides.

# Borders

| Property      | Description                                                                                                    |
|---------------|----------------------------------------------------------------------------------------------------|
| border        | A combined short-hand property that allows you to set the style, width, and color of a border in one property. The order is important and must be:  border-style border-width border-color |
| border-style  | Specifies the line type of the border. Possible values are: solid, dotted, dashed, double, groove, ridge, inset, and outset.                                                               |
| border-width  | The width of the border in a unit (but not percents). A variety of keywords (thin, medium, etc) are also supported.                                                                        |
| border-color  | The color of the border in a color unit.                                                                                                    |
| border-radius | The radius of a rounded corner.                                                                                                    |
| border-image  | The URL of an image to use as a border.                                                                                                    |

# Shortcut notation

With border, margin, and padding properties, there are long-form and shortcut methods to set the 4 sides

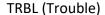

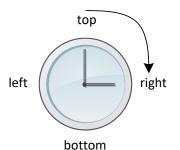

border-color: top right bottom left;

border-color: red green orange blue;

# Margins and Padding Box Model Properties #3 and #4

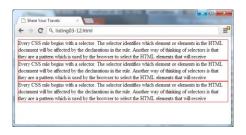

```
p {
   border: solid 1pt red;
   margin: 0;
   padding: 0;
}
```

```
Share You Travels

Every CSS rule begins with a selector. The selector identifies which element or elements in the HTML document will be affected by the declarations in the rule. Another way of finishing of selectors is that they are a pattern which is used by the browser to select the HTML elements that will receive

Every CSS rule begins with a selector. The selector identifies which element or elements in the HTML document will be affected by the declarations in the rule. Another way of finishing of selectors is that they are a pattern which is used by the browser to select the HTML elements that will receive

Every CSS rule begins with a selector. The selector identifies which element or elements in the HTML document will be affected by the declarations in the rule. Another way of finishing of selectors is that they are a pattern which is used by the browser to select the HTML elements that will receive
```

```
p {
   border: solid 1pt red;
   margin: 30px;
   padding: 0;
}
```

```
Every CSS rule begins with a selector. The selector identifies which element or elements in the HTML document will be affected by the declarations in the rule.

Another way of thinking of selectors is that they are a pattern which is used by the browser to select the HTML elements that will receive

Every CSS rule begins with a selector. The selector identifies which element or elements in the HTML document will be affected by the declarations in the rule.

Another way of thinking of selectors in that they are a pattern which is used by the browser to select the HTML elements that will receive

Every CSS rule begins with a selector. The selector identifies which element or elements in the HTML elements that will receive

Every CSS rule begins with a selector. The selector identifies which element or elements in the HTML document will be affected by the declarations in the rule. Another way of thinking of selectors in that they are a pattern which is used by the browser to select the HTML elements that will receive
```

```
p {
   border: solid 1pt red;
   margin: 30px;
   padding: 30px;
}
```

### Margins

Why they will cause you trouble.

Did you notice that the space between paragraphs one and two and between two and three is the same as the space before paragraph one and after paragraph three?

This is due to the fact that adjoining vertical margins collapse.

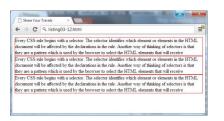

```
p {
  border: solid 1pt red;
  margin: 0;
  padding: 0;
}
```

Soare Your Travals

The State Your Travals

Every CSS rule begins with a selector. The selector identifies which element or elements in the HTML document will be affected by the declarations in the mis. Another way of thicking of selections to the type are pattern which is used by the browser to select the HTML elements has not in receive

Every CSS rule begins with a selector. The selector identifies which element or elements in the HTML elements that our receive are the selection of the selection in the rule. Another way of flaidings of places the selection of the selection of the selection is the rule. Another way of flaidings of places the selection of the selection in the rule. Another way of flaidings of places the selection of the selection of the selection of the rule. Another way of flaidings of places the selection of the selection of the rule. Another way of flaidings of places the selection of the selection of the rule. Another way of flaidings of places are the selection of the selection of the rule. Another way of flaidings of places are the selection of the selection of the rule. Another way of flaidings of places are the selection of the selection of the rule. Another way of flaidings of places are the selection of the selection of the rule. Another way of flaidings of places are the selection of the rule of the rule. Another way of flaidings of places are the rule of the rule of the rule. The selection is the rule are the rule of the rule of the rule of the rule of the rule of the rule.

Every CSS neb begins with a selection. The selection identifies which element or elements in the rule. The selection is the rule. The selection is the rule. The selection is the rule are rule of the rule of the rule of the rule. The selection is the rule are rule of the rule of the rule of the rule. The selection is the rule of the rule. The selection is the rule of the rule of the rule of the rule of the rule. The selection is the rule. The selection is the rule of the rule. The selection is the rule. The sele

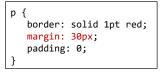

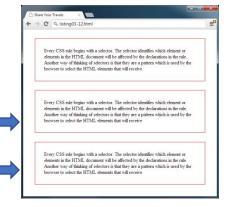

```
p {
   border: solid 1pt red;
   margin: 30px;
   padding: 30px;
}
```

# Collapsing Margins

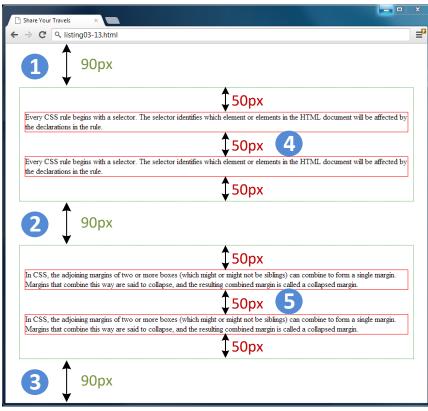

```
<div>
    Every CSS rule ...
    Every CSS rule ...
    </div>
    <div>
        In CSS, the adjoining ... 
        In CSS, the adjoining ... 
        In CSS, the adjoining ... 
        In CSS, the adjoining ... 
        In CSS, the adjoining ... 
        In CSS, the adjoining ... 
        In CSS, the adjoining ...
```

```
div {
   border: dotted 1pt green;
   padding: 0;
   margin: 90px 20px;
}
```

```
p {
   border: solid 1pt red;
  padding: 0;
  margin: 50px 20px;
}
```

If overlapping margins did not collapse, then margin space for would be 180px (90pixels for the bottom margin of the first <div> + 90 pixels for the top margin of the second <div>), while the margins (4) and (5) for would be 100px.

However, as you can see this is not the case.

## Collapsing Margins

How it works

When the vertical margins of two elements touch,

- the largest margin value of the elements will be displayed
- the smaller margin value will be collapsed to zero.

Horizontal margins, on the other hand, never collapse.

To complicate matters even further, there are a large number of special cases in which adjoining vertical margins do **not** collapse.

Box Model Properties #5 and #6

The width and height properties specify the size of the element's content area.

Perhaps the only rival for collapsing margins in troubling, box dimensions have a number of potential issues.

Potential Problem #1

Only block-level elements and non-text inline elements such as images have a **width** and **height** that you can specify.

By default the width of and height of elements is the actual size of the content.

For text,

this is determined by the font size and font face;

For images,

 the width and height of the actual image in pixels determines the element box's dimensions.

Potential Problem #2

Since the width and the height refer to the size of the content area, by default, the total size of an element is equal to not only its content area, but also to the sum of its padding, borders, and margins.

```
div {
  box-sizing: content-box;
  width: 200px;
  height: 100px;
  padding: 5px;
  margin: 10px;
                                True element width = 10 + 2 + 5 + 200 + 5 + 2 + 10 = 234 \text{ px}
  border: solid 2pt black;
                                True element height = 10 + 2 + 5 + 100 + 5 + 2 + 10 = 134 \text{ px}
←10px →←5 →
                                                         -←5→←10px→
                                                 100px
                                                                                             Default
div {
                                True element width = 10 + 200 + 10 = 220 px
  box-sizing: border-box;
                                True element height = 10 + 100 + 10 = 120 \text{ px}
                                                 100px
← 10px →←
                              – 200px –
                                                             →← 10px →
```

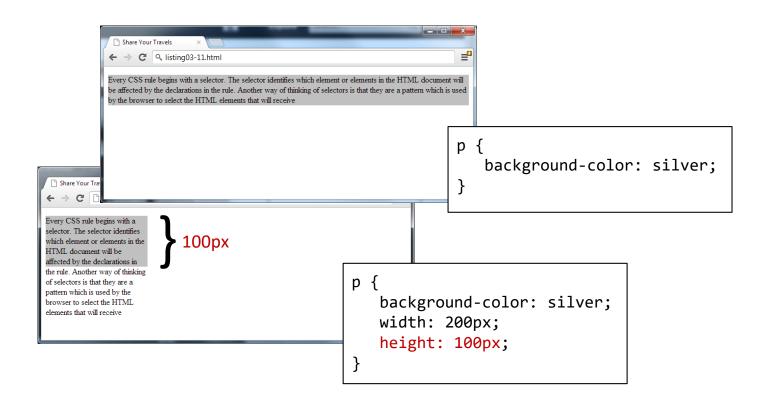

# **Overflow Property**

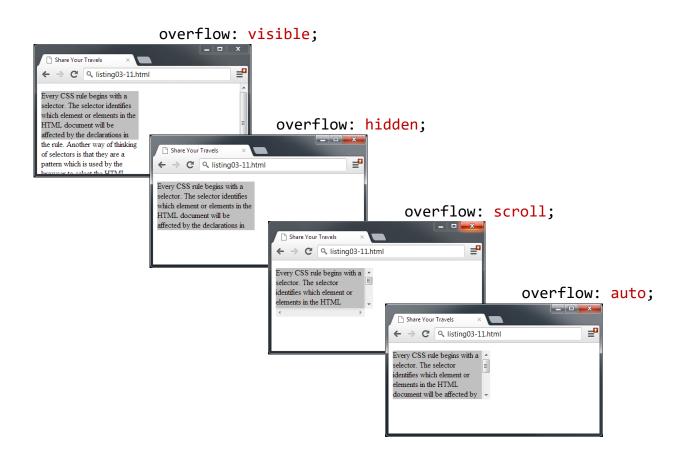

# **Overflow Property**

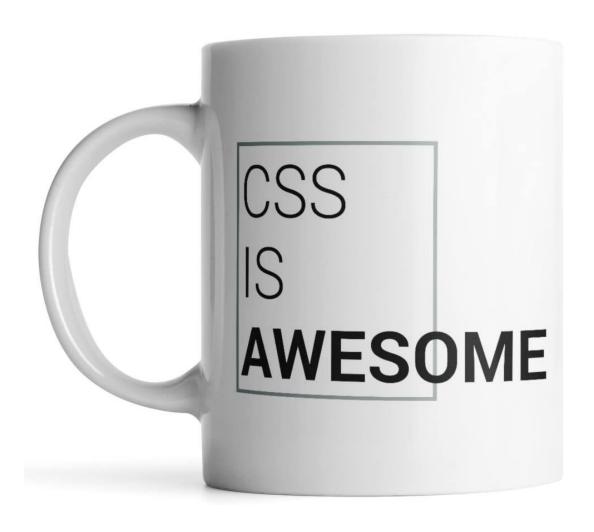

## Sizing Elements

Time to embrace ems and percentages

While the previous examples used pixels for its measurement, many contemporary designers prefer to use **percentages** or **em** units for widths and heights.

- When you use percentages, the size is relative to the size of the parent element.
- When you use ems, the size of the box is relative to the size of the text within it.

The rationale behind using these relative measures is to make one's design scalable to the size of the browser or device that is viewing it.

```
← → C Q listing03-14.html
                                                          <div class="pixels">
                                                            Pixels - 200px by 50 px
                                 dth and height
                                                          <div class="percent">
<style>
                                            50%
                                                            Percent - 50% of width and height
  html,body {
                                                          </div>
     margin:0;
                                   50%
                                              50%
                                                       </body>
     width:100%;
     height:100%;
     background: silver;
                                ← → C Q listing03-14.html
  .pixels {
     width:200px;
     height:50px;
     background: teal;
                                                         50%
  .percent {
     width:50%;
                                         50%
                                                               50%
     height:50%;
     background: olive;
                                                             <body>
  .parentFixed {
                                                             <div class="parentFixed">
                                ← → C Q listing03-15.html
                                                                 <strong>parent has fixed size</strong>
     width:400px;
                                parent has fixed size
     height:150px;
                                                                 <div class="percent">
     background: beige;
                                                                    PERCENT - 50% of width and height
                                                                </div>
                                   50% of parent (= 200px)
                                                             </div>
  .parentRelative {
                                  ent has relative size
                                                             <div class="parentRelative">
     width:50%;
     height:50%;
                                                                 <strong>parent has relative size</strong>
                                 dth and
                                                                 <div class="percent">
     background: yellow;
                                                                    PERCENT - 50% of width and height
</style>
                                                                 </div>
                                                             </div>
                                    50%
                                                  50%
                                                             </body>
                                ← → C Q listing03-15.html
                                parent has fixed size
                                 dth and height
                                   50% of parent (= 200px)
                                  ent has relative size
                                   50% of parent
```

50%

50%

<body>

Share Your Travels

### Developer Tools

Help is on the way

Developer tools in current browsers make it significantly easier to examine and troubleshot CSS than was the case a decade ago.

You can use the various browsers' CSS inspection tools to examine, for instance, the box values for a selected element.

# **Developer Tools**

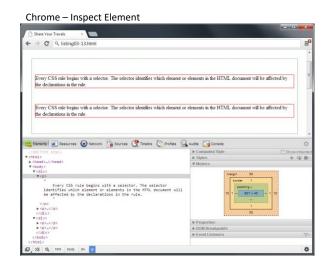

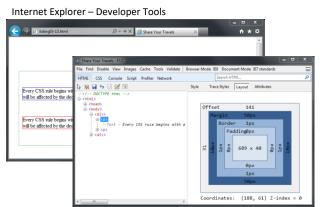

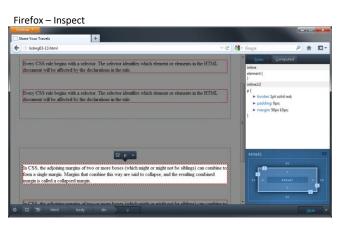

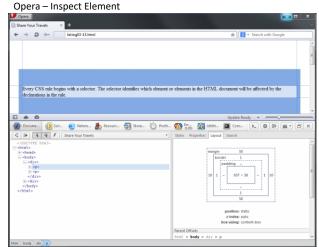

CSS Selectors Level 3/4 – teaser

### :has

A parent selector pseudo-class

It lets you change the parent element if it has a child or another element that follows it.

You can only style down, from parent to child, but never back up the tree. : has completely changes this because up until now there have been no parent selectors in CSS and there are some good reasons why.

Because of the way in which browsers parse HTML and CSS, selecting the parent if certain conditions are met could lead to all sorts of performance concerns.

It's <u>supported in some browser</u> today.

### :has

### A parent selector pseudo-class

```
div:has(p) {
 background: red;
div:has(+ div) {
  color: blue;
a:has(> img) {
 border: 20px solid white;
```

### :not

A negation selector pseudo-class

Selectors Level 3 only allowed : not() pseudo-class to accept a single simple selector, which the element must not match any of. Thus, :not(a, .b, [c]) or :not(a.b[c]) did not work.

Selectors Level 4 allows : not() to accept a list of selectors. Thus, : not(a) : not(.b) : not([c]) can instead be written as : not(a, .b, [c]) and : not(a.b[c]) works as intended.

It's <u>supported in major browser</u> today.

### :not

### A negation selector pseudo-class

```
ul li:not(:first-of-type) {
  color: red;
}
```

- First
- Second
- Third
- Fourth
- Fifth
- Sixth

### :is

A check selector pseudo-class

The :is() (formerly:matches(), formerly:any()) pseudo-class checks whether the element at its position in the outer selector matches any of the selectors in its selector list. It's useful syntactic sugar that allows you to avoid writing out all the combinations manually as separate selectors.

The effect is similar to nesting in Sass and most other CSS preprocessors.

It's <u>supported in major browser</u> today.

### :is

#### A check selector pseudo-class

```
:is(section, article, aside, nav) :is(h1, h2,
h3, h4, h5, h6) {
   color: #BADA55;
/* ... which would be the equivalent of: */
section h1, section h2, section h3, section h4,
section h5, section h6, article h1, article h2, article h3, article h4, article h5, article h6, aside h1, aside h2, aside h3, aside h4, aside h5, aside h6, nav h1, nav h2, nav h3, nav h4,
nav h5, nav h6 {
   color: #BADA55;
```

### **CSS Variables**

A strong point of CSS preprocessors is the possibility of using variables to create re-usable values and avoid code redundancy.

While tools like SASS are very useful for front-end web development, they aren't required for using variables, as this can be done in native CSS.

Variables are declared by giving them a name preceded by two dashes. When wanting to use a previously created variable, use the var() function.

### **CSS Variables**

```
:root {
  --main-bg-color: coral;
  --main-txt-color: #fff;
 --main-padding: 15px;
#div1 {
 background-color: var(--main-bg-color);
 color: var(--main-txt-color);
 padding: var(--main-padding);
```

# Curve Text Around a Floating Image

shape-outside is a CSS property that allows geometric shapes to be set, in order to define an area for text to flow around.

It's supported in major browser today.

```
.shape {
  width: 300px;
  float: left;
  shape-outside: circle(50%);
}
```

# Curve Text Around a Floating Image

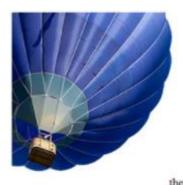

# Blanchard Crosses the Sea in a Balloon

In spite of their known powers of industry and perseverance, the English did not throw
themselves with any great ardour into the exploration of the atmosphere. From one cause or
another it is the French and the Italians that have chiefly distinguished themselves in this art. The
English historian of aerostation gives some details of the first aerial voyage made in this country by
the Italian, Vincent Lunardy.

The balloon was made of silk covered with a varnish of oil, and painted in alternate stripes—blue and red. It was three feet in diameter. Cords fixed upon it hung down and were attached to a hoop at the bottom, from which a gallery was suspended. This balloon had no safety-valve—its neck was the only opening by which the hydrogen gas was introduced, and by which it was allowed to escape.

In September, 1784, it was carried to the Artillery Ground and filled with gas. After being two-thirds filled, the gallery was attached with its two oars or wings, and Lunardy, accompanied by Biggin and Madame Sage, took his place; but it was found that the balloon had not sufficient lifting power to carry up the whole three, and Lunardy went up alone, with the exception of the pigeon, the cat, and the dog, that were with him.

The balloon rose to the height of about twenty feet, then followed a horizontal line, and descended. But the gallery had no sooner touched the earth than Lunardy threw over the sand that served as ballast, and mounted triumphantly, amid the applause of a considerable multitude of spectators. After a time he descended upon a common, where he left the cat nearly dead with cold, ascended, and continued his voyage. He says, in the narrative which he has left, that he descended by means of the one oar which was left to him,

# Text Styling

### Text Properties

Two basic types

CSS provides two types of properties that affect text.

- font properties that affect the font and its appearance.
- paragraph properties that affect the text in a similar way no matter which font is being used.

### Font-Family

A few issues here

A word processor on a desktop machine can make use of any font that is installed on the computer; browsers are no different.

However, just because a given font is available on the web developer's computer, it does not mean that that same font will be available for all users who view the site.

For this reason, it is conventional to supply a so-called web font stack, that is, a series of alternate fonts to use in case the original font choice in not on the user's computer.

# Specifying the Font-Family

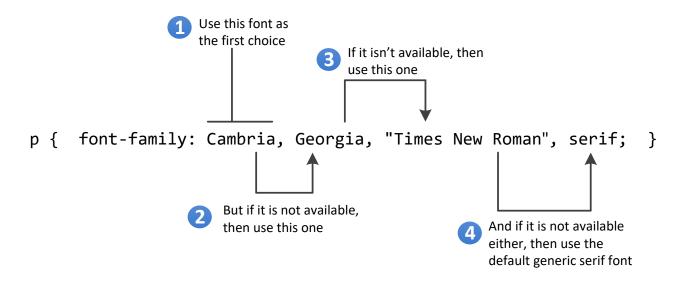

# Generic Font-Family

The font-family property supports five different generic families.

The browser supports a typeface from each family.

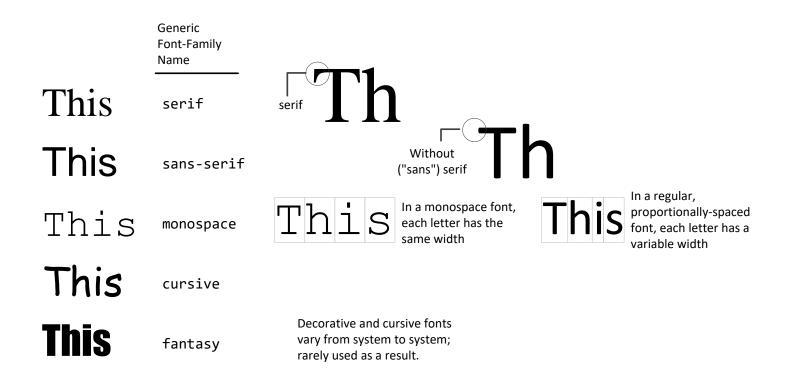

### @font-face

The future is now

Over the past few years, the most recent browser versions have begun to support the **@font-face** selector in CSS.

This selector allows you to use a font on your site even if it is not installed on the end user's computer.

Due to the on-going popularity of open source font sites such as Google Web Fonts (http://www.google.com/webfonts) and Font Squirrel (http://www.fontsquirrel.com/), @font-face seems to have gained a critical mass of widespread usage.

### Font Sizes

Mo control, mo problems

The issue of font sizes is unfortunately somewhat tricky.

In a print-based program such as a word processor, specifying a font size in points is unproblematic.

However, absolute units such as points and inches do not translate very well to pixel-based devices.

Somewhat surprisingly, pixels are also a problematic unit.

Newer mobile devices in recent years have been increasing pixel densities so that a given CSS pixel does not correlate to a single device pixel.

### **Font Sizes**

Welcome ems and percents again

If we wish to create web layouts that work well on different devices, we should learn to use relative units such as **em** units or **percentages** for our font sizes (and indeed for other sizes in CSS as well).

One of the principles of the web is that the user should be able to change the size of the text if he or she so wishes to do so.

Using percentages or em units ensures that this user action will work.

### How to use ems and percents

When used to specify a font size, both em units and percentages are relative to the parent's font size.

### How to use ems and percents

```
<body>
                      Browser's default text size is usually 16 pixels
>
                      100% or 1em is 16 pixels
<h3>
                      125% or 1.125em is 18 pixels
<h2>
                      150% or 1.5em is 24 pixels
                      200% or 2em is 32 pixels
<h1>
/* using 16px scale */
                                                <body>
                                                 this will be about 16 pixels
body { font-size: 100%; }
                                                 <h1>this will be about 32 pixels</h1>
h3 { font-size: 1.125em; } /* 1.25 x 16 = 18 */
                                                 <h2>this will be about 24 pixels</h2>
h2 { font-size: 1.5em; }
                     /* 1.5 x 16 = 24 */
                                                 <h3>this will be about 18 pixels</h3>
                     /* 2 x 16 = 32 */
h1 { font-size: 2em; }
                                                 this will be about 16 pixels
                                               </body>
```

### How to use ems and percents

It might seem easy ... but it's not ...

While this looks pretty easy to master, things unfortunately can quickly become quite complicated.

Remember that percents and em units are relative to their parents, so if the parent font size changes, this affects all of its contents.

### ems and percents

```
<body>
  this is 16 pixels
  <h1>this is 32 pixels</h1>
  <article>
     <h1>this is 32 pixels</h1>
     this is 16 pixels
     <div>
         <h1>this is 32 pixels</h1>
        this is 16 pixels
     </div>
  </article>
</body>
 Share Your Travels ×
                               /* using 16px scale */
this is 16 pixels
                               body { font-size: 100%; }
this is 32 pixels
                                     { font-size: 1em; }
                                                                /* 1 \times 16 = 16px */
                               h1 { font-size: 2em; }
                                                                /* 2 x 16 = 32px */
this is 32 pixels
this is 16 pixels
this is 32 pixels
this is 16 pixels
                               /* using 16px scale */
Share Your Travels ×
← → C Q listing03-19.html
                               body { font-size: 100%; }
                               p { font-size: 1em; }
this is 32 pixels
                               h1 { font-size: 2em; }
this is 32 pixels
                               article { font-size: 75% }
                                                               /* h1 = 2 * 16 * 0.75 = 24px
this is 32 pixels
                                                                    p = 1 * 16 * 0.75 = 12px */
                               div { font-size: 75% }
                                                               /* h1 = 2 * 16 * 0.75 * 0.75 = 18px
                                                                    p = 1 * 16 * 0.75 * 0.75 = 9px */
```

### The rem unit

Solution to font sizing hassles?

CSS3 now supports a new relative measure, the rem (for root em unit).

This unit is always relative to the size of the root element (i.e., the <a href="https://example.com/html">https://example.com/html</a> element).

However, since Internet Explorer prior to version 9 do not support the rem units, you need to provide some type of fallback for those browsers.

### The rem unit

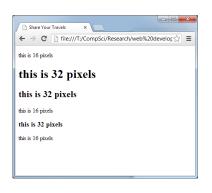